## **Brev från journalen**

**O.B.S! Gäller Brev, Intyg o.s.v.**

Du kan skapa brev direkt från journalen om Du ex vill skicka ett notat till remittenten eller skriva vilket brev eller intyg som helst.

Om Du vill ha journaltext med i brevet, markera texten, kopiera **(b)** (Ctrl + C), högerklicka igen och välj "Skapa brev".

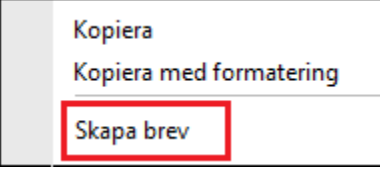

Du får då välja [brevmall](https://support.antwork.se/display/SGX/Skapa+brevmall). I brevmallen finns "Text här". Markera "Text här" och klicka på **Deller tryck (Ctrl + V**) och brevet är klart (om Du inte vill komplettera med något).

SG-X Hjälpsystem © ANTWORK AB